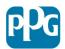

# **PPG Industries**

Bringing innovation to the surface.™

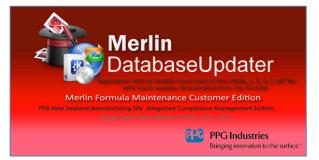

## User Installation Guide for Merlin Colour Formulations Updater Application

(used to manage database files downloaded from <a href="http://ppgic.co.nz">http://ppgic.co.nz</a> website).

### 1.0 General Information

This software was developed to allow the downloading, reading and importation of monthly database updates of colour formulation data from the downloaded files "CQDBUpdates1\_3\_0\_1.sdf" and updates the customer local copy of the database with changes made since last database update. The software reads the file "CQDBUpdates1\_3\_0\_1.sdf" and reads the customer local copy of "CQDB1\_3\_0\_1.sdf" does a comparison in code and then update the local database.

### 2.0 Downloadable Database Files

The software application now downloads the database files from the PPG New Zealand website (<u>http://www.ppgic.co.nz/colours</u>) there are two database files that can be downloaded:

- 1. CQDB1\_3\_0\_1.sdf
- 2. CQDBUpdates1\_3\_0\_1.sdf

The database files are downloaded to the directory location C:\Merlin\Downloads\

The first database is a complete monthly rebuild of the PPG database for customers and contains all colours and formulation changes since the previous month. For customer who wish to monthly update their whole PPG colours database they may download this file and over write their existing copy of the database. The quickest way to do this is download the file and save it to location C:\Merlin\CQDatabase1\_3\_0\_1.sdf if you elect to do this. There is no need to use this application MerlinCustomerUpdate.exe as you have updated the whole database by overwriting the existing database file.

As such you can stop here, if you wish to update your local copy of the PPG database residing in C:\Merlin\CQDATABASE with only the changes made since last update using the downloaded database file CQDBUpdates1\_3\_0\_1.sdf then read on.

The second database contains only formulation changes and new shade numbers since the last monthly update; as such it is considerably smaller in size and faster to download. If you wish to use this database to update your local copy of the copy of the PPG database residing in C:\Merlin\CQDATABASE will need to run this application.

#### Follow these steps:

- 1. Download CQDBUpdates1\_3\_0\_1.sdf and save in your C:\Merlin\CQDATABASE folder
- 2. Run the application MerlinCustomerUpdater.exe residing in C:\Merlin folder

| 💐 MerlinCE.exe                | 14/08/2012 10:46 a | Application  |
|-------------------------------|--------------------|--------------|
| 🔽 ở MerlinCustomerUpdater.exe | 14/08/2012 11:17 a | Application  |
| MerlinCustomUpgrade.exe       | 21/11/2011 12:34   | Application  |
| 🔮 MerlinDataFolder.xml        | 17/08/2012 8:36 a  | XML Document |
| 🖹 MerlinFMCE.exe              | 14/08/2012 11:03 a | Application  |

3. Once the application has started, tell the application where to look for the local copy of **CQDB1\_3\_0\_1.sdf** by clicking on the **Browse To...** button or you can type in the file path manually into the file path textbox. The default is already set and you shouldn't need to change this (see picture below).

| 酸 Merlin Customer Database Updater /                                                                                                    | Application - Apply Latest Updates Downloaded from Web or USB Memory Stick 🛛 🗖 🗙 🏾                                                                                                    |  |
|----------------------------------------------------------------------------------------------------|----------------------------------------------------------------------------------------------------|--|
| Merlin DatabaseUpdater<br>Merlin Formula Maintenance Customer Edition.<br>Application Tool to Update Local Copy of the CQDB_1_3_0_1.sdf file with<br>latest updates downloaded from the internet.<br>Main Menu |                                                                                                    |  |
| Controls                                                                                                    | Database Files (local database files to be updated)                                                                                                    |  |
| 2 1. Get Updates                                                                                                    | System Messages                                                                                                    |  |
| Download Progress: 0 %                                                                                                    | Database File Location Settings                                                                                                    |  |
|                                                                                                    | Existing Merlin database is in this folder:<br>C:\Merlin\CQDATABASE\ Browse                                                                                                    |  |
| 2. Inspect Files                                                                                                    | (location where file 'CQDB1_3_0_1.sdf' lives) Downloaded Merlin updates file is in this folder:                                                                                                    |  |
| 3. Apply Updates                                                                                                    | C:\Merlin\DOWNLOADS\<br>(location where file 'CQDBUpdates1_3_0_1.sdf' lives)                                                                                                    |  |
| Quit Application                                                                                                    | NOTE: Takes the latest 'Merlin' colour formulation updates file which has been downloaded to this computer and applies these updates to the 'Merlin' colour formulations database already installed on this computer. |  |

4. Then tell the application where the Updates database has been downloaded to **CQDBUpdates1\_3\_0\_1.sdf** file, note we recommend you save it to the same location as main database and as such the default file path is populated for you.

5. The Click the button labelled **'1. Get Updates'** this will download the latest web updates to the folder C:\Merlin\Downloads\

| 💰 Merlin Customer Database Updater Application - Apply Latest Updates Downloaded from Web or USB Memory Stick 🛛 🗖 🗴                                                                   |                                                                                                    |  |
|----------------------------------------------------------------------------------------------------|----------------------------------------------------------------------------------------------------|--|
| Merlin Formula Maintenance Customer Edition.<br>Application Tool to Update Local Copy of the CQDB_1_3_0_1 solf file with<br>latest updates downloaded from the internet.<br>Main Menu |                                                                                                    |  |
| Controls                                                                                                    | Database Files (local database files to be updated)                                                                                       |  |
| 1. Get Updates                                                                                                    | System Messages Downloading                                                                                                    |  |
| Download Progress: 56 %                                                                                                    | Database File Location Settings Existing Merlin database is in this folder:                                                               |  |
| 2. Inspect Files                                                                                                    | (location where file 'CQDB1_3_0_1.sdf' lives) Downloaded Merlin updates file is in this folder: C:\Merlin\DOWNLOADS\ Browse               |  |
| 3. Apply Updates                                                                                                    | (location where file 'CQDBUpdates1_3_0_1.sdf' lives)                                                                                      |  |
| Quit Application                                                                                                    | downloaded to this computer and applies these updates to the 'Merlin' colour<br>formulations database already installed on this computer. |  |

 Next click the '2. Inspect Files' button, a comparison is made between data in the local database to that of data in the downloaded updates database. When this step completes, click the '3. Apply Updates' button (it should will become active) if updates are required to be applied.

| 🕼 Merlin Customer Database Updater Application - Apply Latest Updates Downloaded from Web or USB Memory Stick 🛛 🗕 🗖 🗙                                                                                          |                                                                                                    |                                  |
|----------------------------------------------------------------------------------------------------|----------------------------------------------------------------------------------------------------|----------------------------------|
| Merlin DatabaseUpdater<br>Merlin Formula Maintenance Customer Edition.<br>Application Tool to Update Local Copy of the CODB_1_3_0_1.sdf file with<br>latest updates downloaded from the internet.<br>Main Menu |                                                                                                    |                                  |
| Controls                                                                                                    | Database Files (loc                                                                                                    | al database files to be updated) |
| 1. Get Updates                                                                                                    | System Messages<br>Files and dates checked - OK                                                                                               |                                  |
| Download Progress: 0 %                                                                                                    | Database File Location Settings                                                                                                    | <b>(</b>                         |
| Downloading Completed Successfully!                                                                                                    | C:\Merlin\CQDATABASE\<br>(location where file 'CQDB1_3_0_1.sdf' lives)                                                                        | Browse                           |
| 3. Apply Updates                                                                                                    | Downloaded Merlin updates file is in this folder:<br>C:\Merlin\DOWNLOADS\<br>(location where file 'CQDBUpdates1_3_0_1.sdf' live               | Browse                           |
| Quit Application                                                                                                    | NOTE: Takes the latest 'Merlin' colour formulation<br>downloaded to this computer and applies these<br>formulations database already installe | updates to the 'Merlin' colour   |

- 7. Click the **'3. Apply Updates'** button to copy the updates to your local database.
- 8. On completion of the work a dialogues box will popup advising you of the number of updates applied. If it finds **NO** differences then **'0'** updates will be reported.

| 🥳 Merlin Customer Database Updater | Application - Apply Latest Updates Downloaded from Web or USB Memory Stick 🛛 🗖 🗙                                                                                                    |
|------------------------------------|----------------------------------------------------------------------------------------------------|
| Application Toc                    | DatabaseUpdater<br>mula Maintenance Customer Edition.<br>Ito Update Local Copy of the CODB_1_3_0_1.sdf file with<br>lownloaded from the internet.                                                                           |
| Controls                           | Database Files Information × ted)                                                                                                    |
| 🧉 1. Get Updates                   | System Messages<br>Files and dates checked<br>Processing updates                                                                                                    |
| Download Progress: 0 %             | Database File Location Settings         Existing Merlin database is in this folder:                                                                                                    |
| 2. Inspect Files                   | C:\Merlin\CQDATABASE\<br>(location where file 'CQDB1_3_0_1.sdf' lives)<br>Downloaded Merlin updates file is in this folder:                                                                                                 |
| 3. Apply Updates                   | C:\Merlin\DOWNLOADS\<br>(location where file 'CQDBUpdates1_3_0_1.sdf' lives)                                                                                                    |
| Quit Application                   | NOTE: Takes the latest 'Merlin' colour formulation updates file which has been<br>downloaded to this computer and applies these updates to the 'Merlin' colour<br>formulations database already installed on this computer. |

9. You can quit this application, your local database has been updated with latest formulations.

In order to keep your database current please visit the PPG website monthly on the 1<sup>st</sup> of month to download the latest updates of PPG colours matches or where formulations changes have occurred since previous month. The database will only contain colours that have been marked in the Server Edition of MerlinFMSE as Public. If you feel a colour/shade number in a given line should be available and it is not, it is possible this has been incorrectly marked as **PPG Only** or **Lab Only**. In which case please request the colour laboratory to re-mark the formulation 'public' and it will be included in the following end of months database update or alternatively have them fax you the colour formulation.

If however you elect to update at three monthly or six monthly intervals this will work also, only you will find the number of updates may be higher and may take longer to update your local copy of PPG colour database.

End of Document